## **วิธีเข้าดูข้อมูลหลักผู้ขาย**

**1.เข้าเว็บไซต์กองคลัง ตาม URL :<http://finance.dld.go.th/th/index.php/th/> และเลื่อนไปทางขวามือแบบในภาพด้านล่างอยู่ใต้หัวข้อการให้บริการกองคลัง**

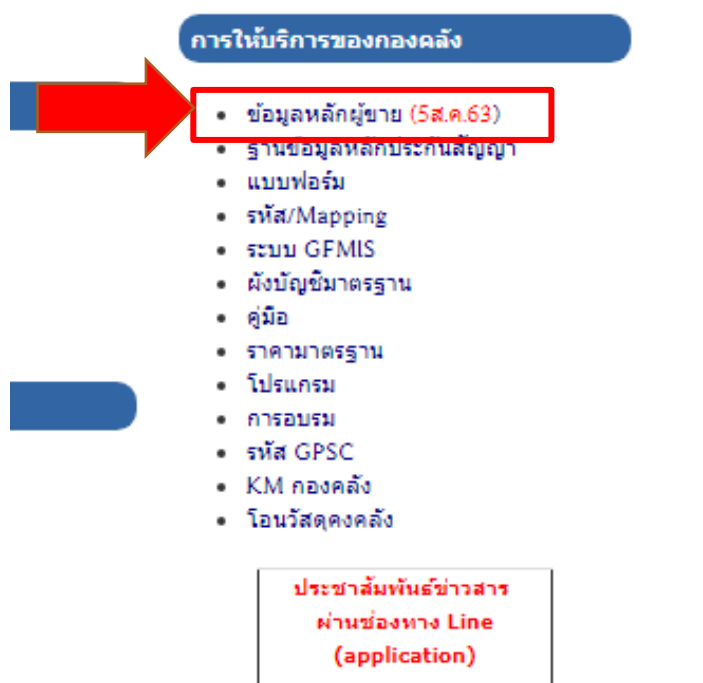

**1.1. คลิ๊กที่ข้อมูลหลักผู้ขาย** 

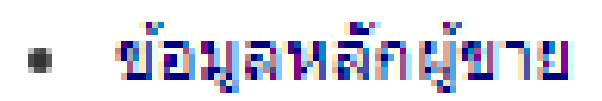

## **1.2 จะแสดงหน้าจอรายการขึ้นมาแบบในภาพ**

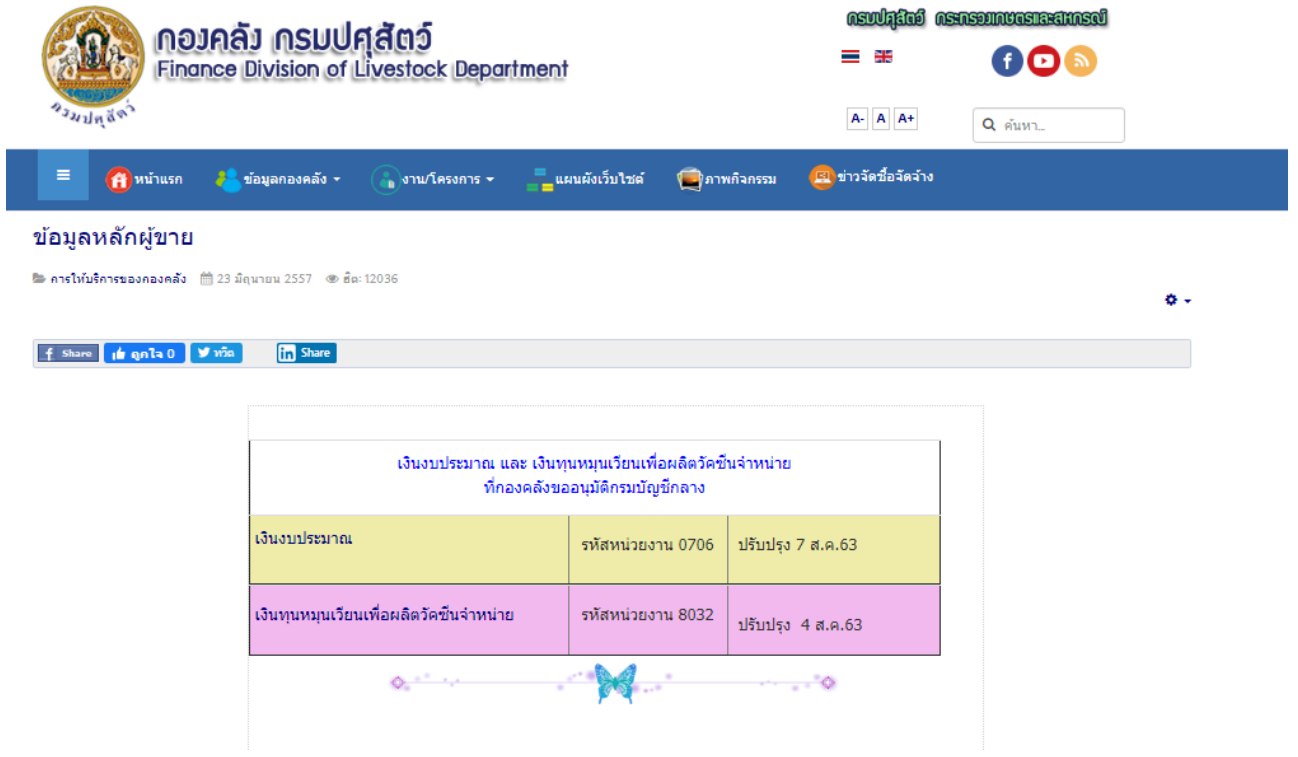